# АРХИТЕКТУРА И СТРОИТЕЛЬСТВО

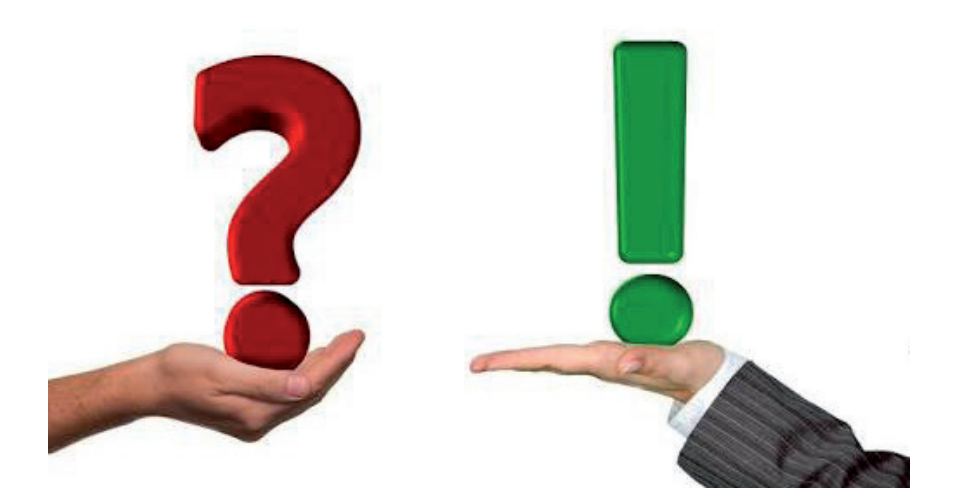

# **9 ПРИМЕРОВ, КОГДА Archicad ПОМОГ ИЗБЕЖАТЬ ПРОБЛЕМ**

В этой статье рассмотрены реаль-<br>ные случаи при разработке ра-<br>бочей документации проектной<br>организацией, специализирую-<br>шейся на проектировании промышленные случаи при разработке рабочей документации проектной организацией, специализируюных объектов.

На ранних этапах развития организации все специалисты пользовались при проектировании двумерными чертежными программами, что затрудняло согласование разделов между собой и приводило к большому количеству ошибок, часть которых порой приходилось исправлять уже на стройке. Цена ошибок оказывалась очень высокой, необходимость перемен была очевидна и руководству, и исполнителям.

В силу специфических особенностей проектирования технологических трубопроводов в химической промышленности первыми на путь освоения информационного моделирования вступили технологи-монтажники. Затем подключились архитекторы. При всех нюансах промышленного проектирования выбор программного обеспечения для архитекторов сомнений не вызывал: признанным лидером в создании ПО для архитектурного проектирования является компания GRAPHISOFT, разработчик программы Archicad. В статье мы рассмотрим примеры использования Archicad для решения рабочих задач при проектировании промышленных объектов. Опытные пользователи, скорее всего, не найдут здесь для себя много нового, но, возможно, эта информация будет полезна тем архитекторам, кто только начинает осваивать программу.

### Пример № 1

В здании склада кислот требовалось разработать узлы облицовки железобетонных поверхностей (лотков, приямков, фундаментов, бортиков) кислотостойким кирпичом и определить объемы требуемого для облицовки материала. Исполнитель раздела АР поленился смоделировать лотки и приямки в 3D, по обыкновению выполнив двумерные чертежи (рис. 1-3).

Узлы проработаны достаточно детально, потрачено огромное количество времени, но объемы кирпича были посчитаны по старинке – на бумажке вручную. Требовалась проверка количества кирпича, указанного в рабочей документации. Пришлось лотки и приямки, бортики и фундаменты – всё, что должно быть облицовано кислотостойким кирпичом, – выполнить трехмерно, подрезав необходимые элементы и разделив облицовку по слоям (рис. 4).

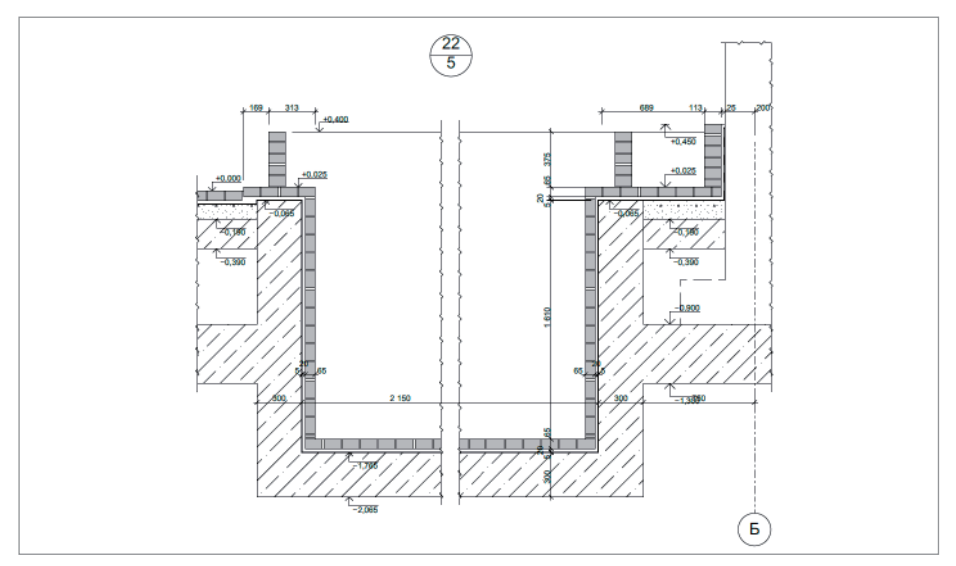

Рис. 1. Фрагмент рабочей документации комплекта АР. Облицовка кислотоупорным кирпичом технологического приямка

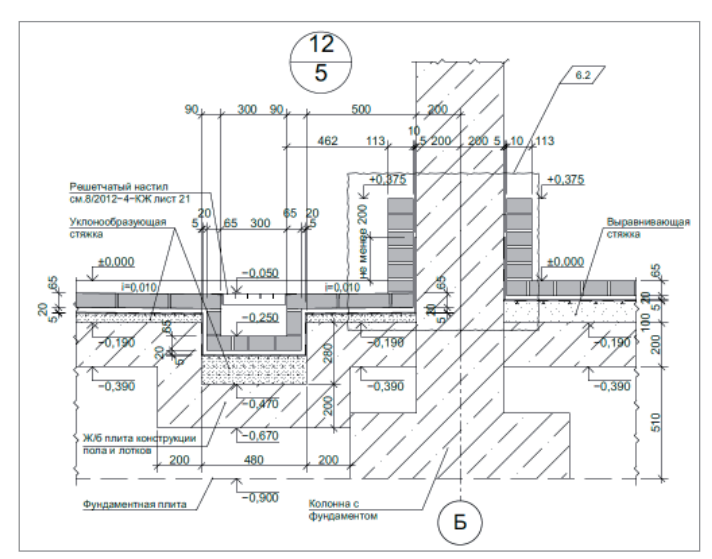

Рис. 2. Фрагмент рабочей документации комплекта АР. Облицовка кислотоупорным кирпичом сливного лотка и бортиков

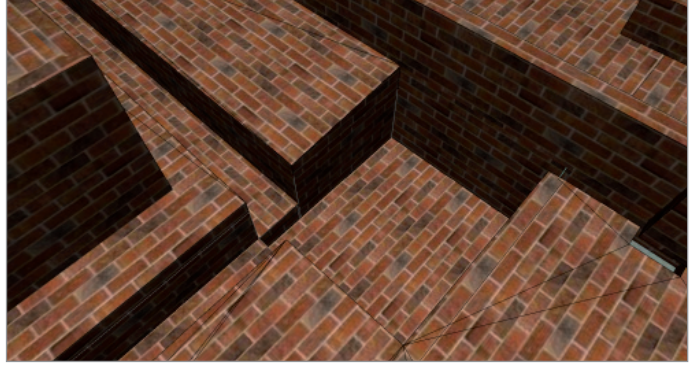

Рис. 4. Фрагмент трехмерной модели здания склада кислот. Облицовка кислотоупорным кирпичом сливного лотка, приямка, фундамента под оборудование и бортика поддона

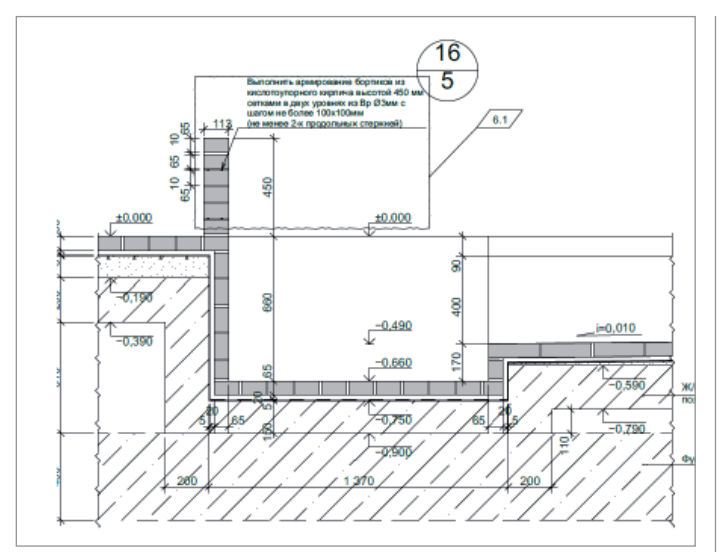

Рис. 3. Фрагмент рабочей документации комплекта АР. Облицовка кислотоупорным кирпичом сливного лотка, приямка и выполнение бортика

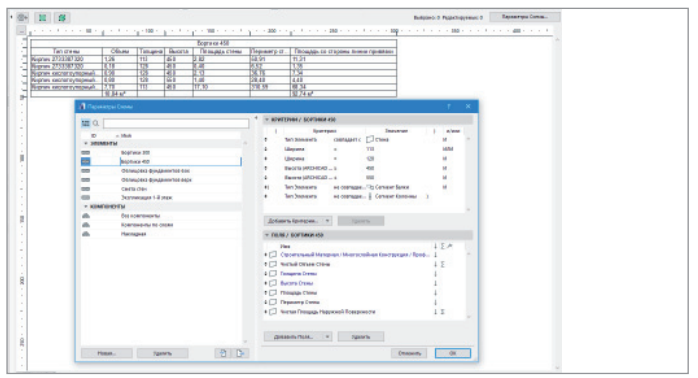

Рис. 5. Параметры Схемы Интерактивного Каталога и сама ведомость облицовки для бортиков высотой 450 мм

При подсчете материала были созданы новые сметы для всех инструментов, используемых в процессе моделирования облицовки (Стены, Перекрытия, Крыши – рис. 5).

Проверка выявила ошибку в подсчетах исполнителя, вычислявшего объемы кирпича на листке бумаги. Некоторые поверхности просто не были учтены ввиду двумерности чертежей и отсут-

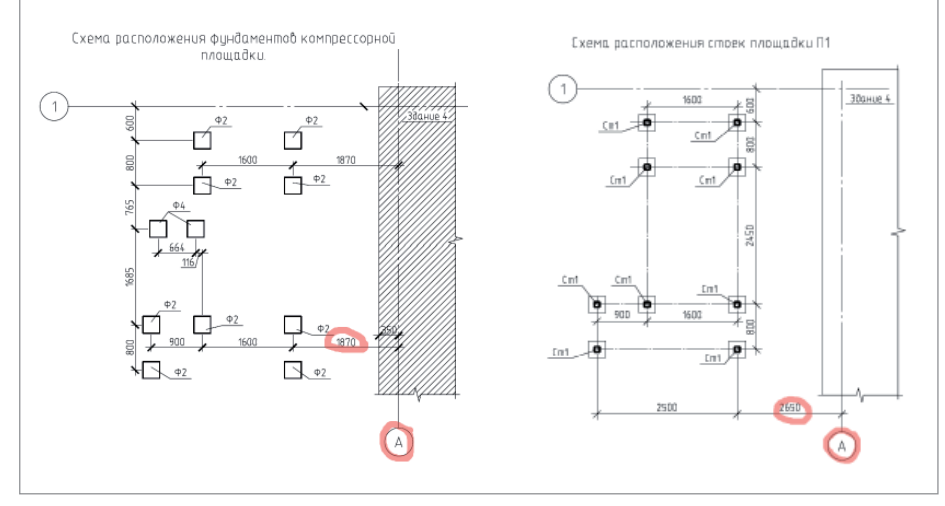

Рис. 6. Фрагменты рабочей документации марок КЖ и КМ. Несоответствие размеров привязки элементов (металлических стоек и фундаментов для них) к координационной оси "А"

ствия элементов в модели. Кирпича не хватало более чем в два раза. Ошибка была устранена на этапе закупки материала, что позволило избежать простоя рабочих в ожидании поставки недостающих объемов.

#### Пример № 2

Уличная площадка ресиверов. Разработаны рабочие чертежи марок КЖ, КМ. Невнимательность исполнителя привела к несоответствиям привязок местоположения стоек площадки и фундаментов под них (рис. 6).

При согласовании чертежей отделом ТХ и проверке главного конструктора ошибка в привязках выявлена не была. Ее обнаружил архитектор, трехмерно отстраивая конструктив (рис. 7) для отображения конструктивных элементов в разделе АР на этапе выполнения земляных работ для устройства фундаментов. Оперативное внесение изменений в чертежи позволило избежать лишних

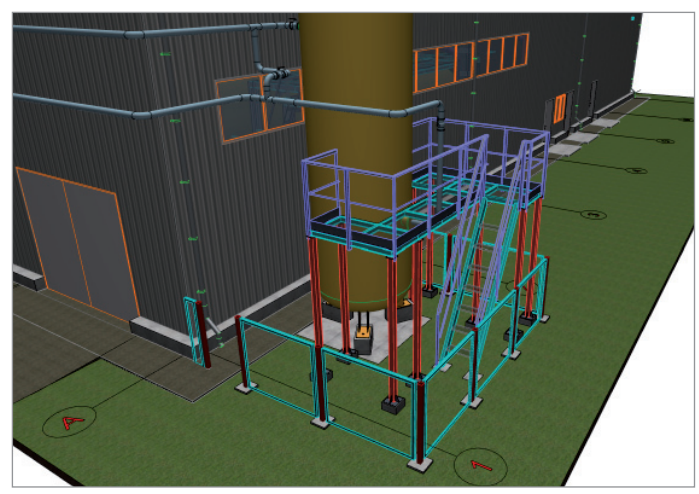

Рис. 7. Фрагмент трехмерной модели. Несоответствие размеров привязки элементов (металлических стоек и фундаментов для них) к координационной оси "А"

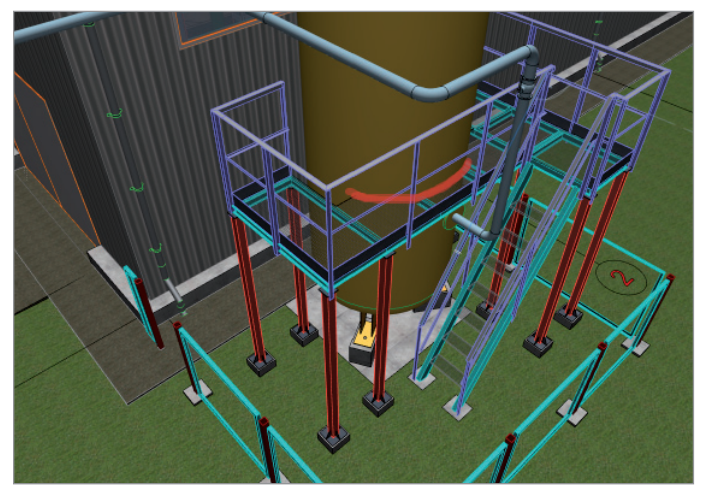

Рис. 8. Фрагмент трехмерной модели. Моделирование ситуации воплощения чертежей с указанием неверной привязки фундаментов к координационной оси "А"

затрат, связанных с устранением этих несоответствий на стройке.

Если бы строители выполнили фундаменты с неверной привязкой, указанной в чертежах КЖ, а затем смонтировали стойки площадки и саму площадку обслуживания, емкость не установилась бы в проектное положение (рис. 8). Пришлось бы что-то оперативно придумывать и искать решение на стройке. Благодаря информационному моделированию проблему удалось решить в офисе, сэкономив время и финансы.

### Пример № 3

Воздуховоды, трехмерно отстроенные по чертежам марки ОВ, выявили множество ошибок в разделе ОВ: расположение воздуховодов выполнено без учета

металлических строительных конструкций (рис. 9), имеется несоответствие размеров запроектированного воздуховода и заданного отверстия под него – например, для прямоугольного короба шириной 1200 и высотой 400 мм было задано отверстие диаметром 1000 мм (рис. 10). Обнаружилось несоответствие отметок различных систем вентиляции между собой. Кроме того, смонтированные воздуховоды мешали бы проходу персонала.

Если бы конструктор выполнил металлическое обрамление проема по такому заданию и на стройке воплотили бы чертежи КМ, то монтажники, пришедшие вешать воздуховоды, столкнулись бы с большими проблемами: в отверстие шириной 1 метр проект требовал поместить воздуховод шириной 1,2 метра, к тому же в чертежах ОВ был начерчен воздуховод не 1200, а 1050 мм. При ширине 1200 мм монтажу воздуховода мешает железобетонная колонна (рис. 11). Конечно, российские строители – очень смекалистые товарищи и могут решать многие проблемы на месте, исправляя ошибки проектировщиков, но в таком случае сроки строительства увеличиваются и расходы на стройку возрастают. Грамотная рабочая документация – одно из важнейших условий своевременного ввода объекта в эксплуатацию. А залог грамотной документации – согласованность работы всех участников проектного процесса. С помощью BIMx удалось выявить проблемное место: опуск воздуховода препятствовал движению об-

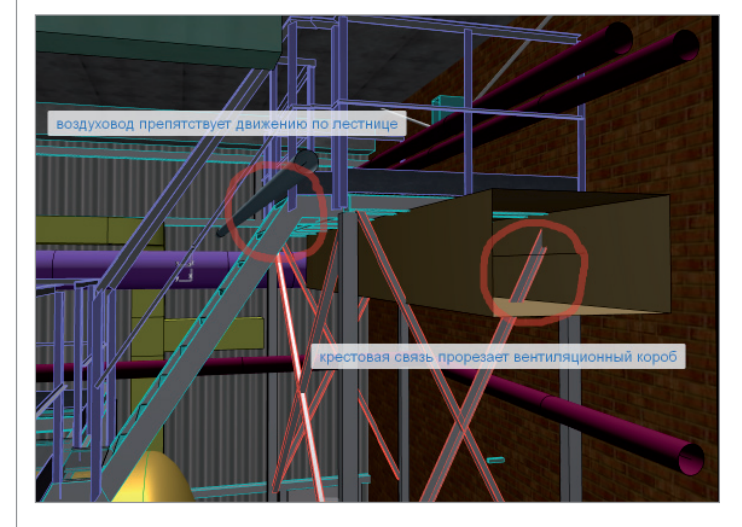

Рис. 9. Фрагмент трехмерной модели с инженерными сетями, выявляющий несогласованность положения воздуховодов и строительных конструкций

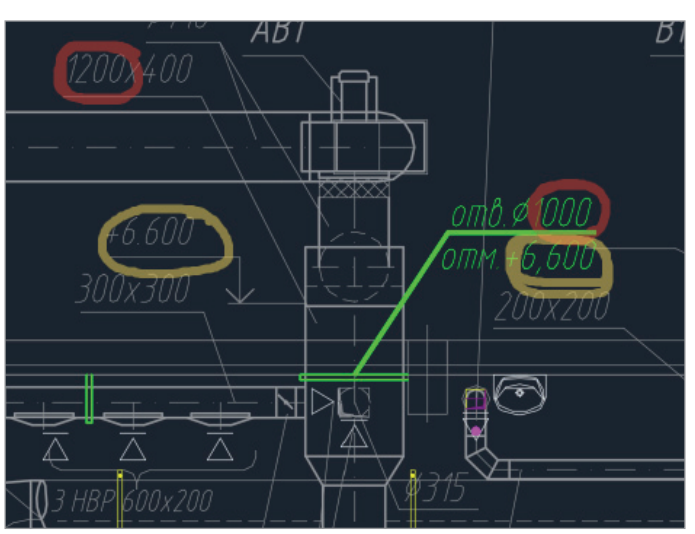

Рис. 10. Фрагмент задания на отверстия

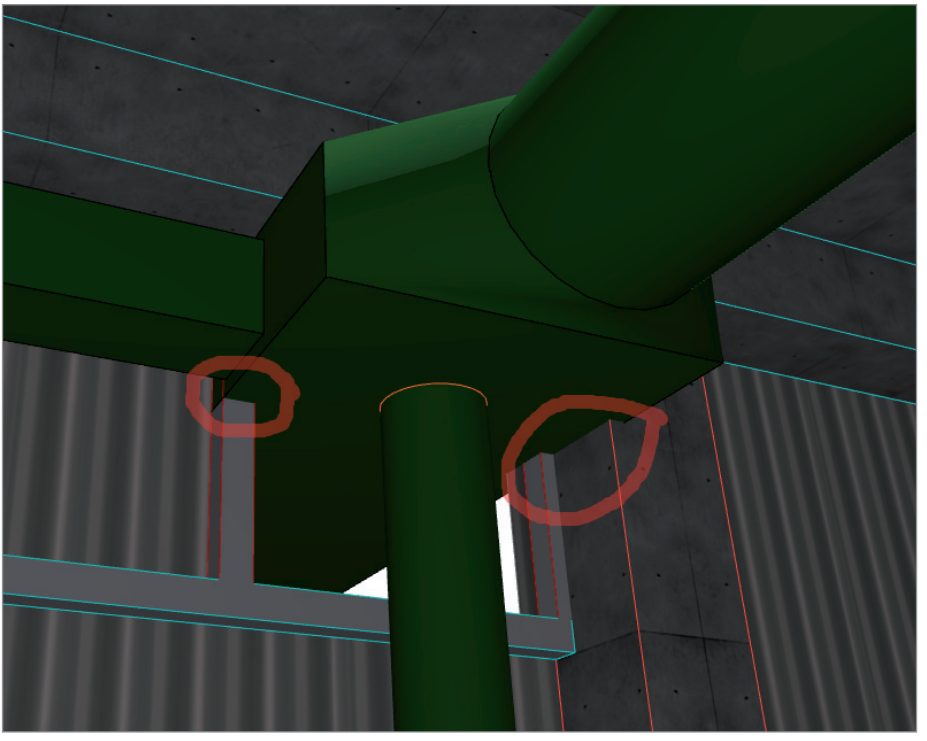

Рис. 11. Проблемы, которые могли возникнуть при монтаже воздуховода в проектное положение Рис. 13. Решение проблемы перемещения

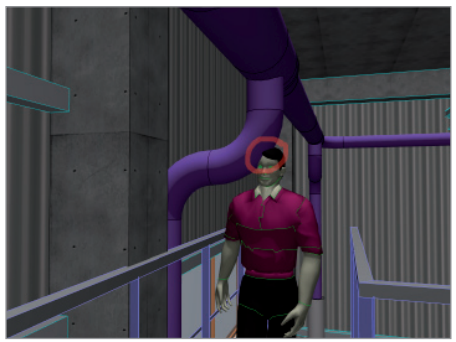

Рис. 12. Выявленная проблема перемещения персонала

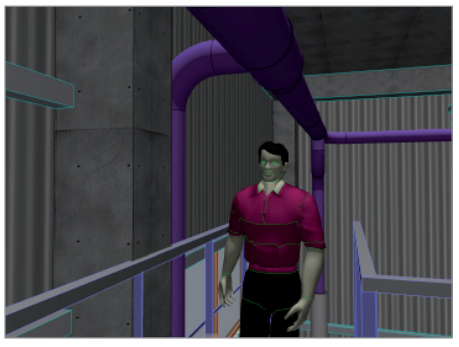

персонала

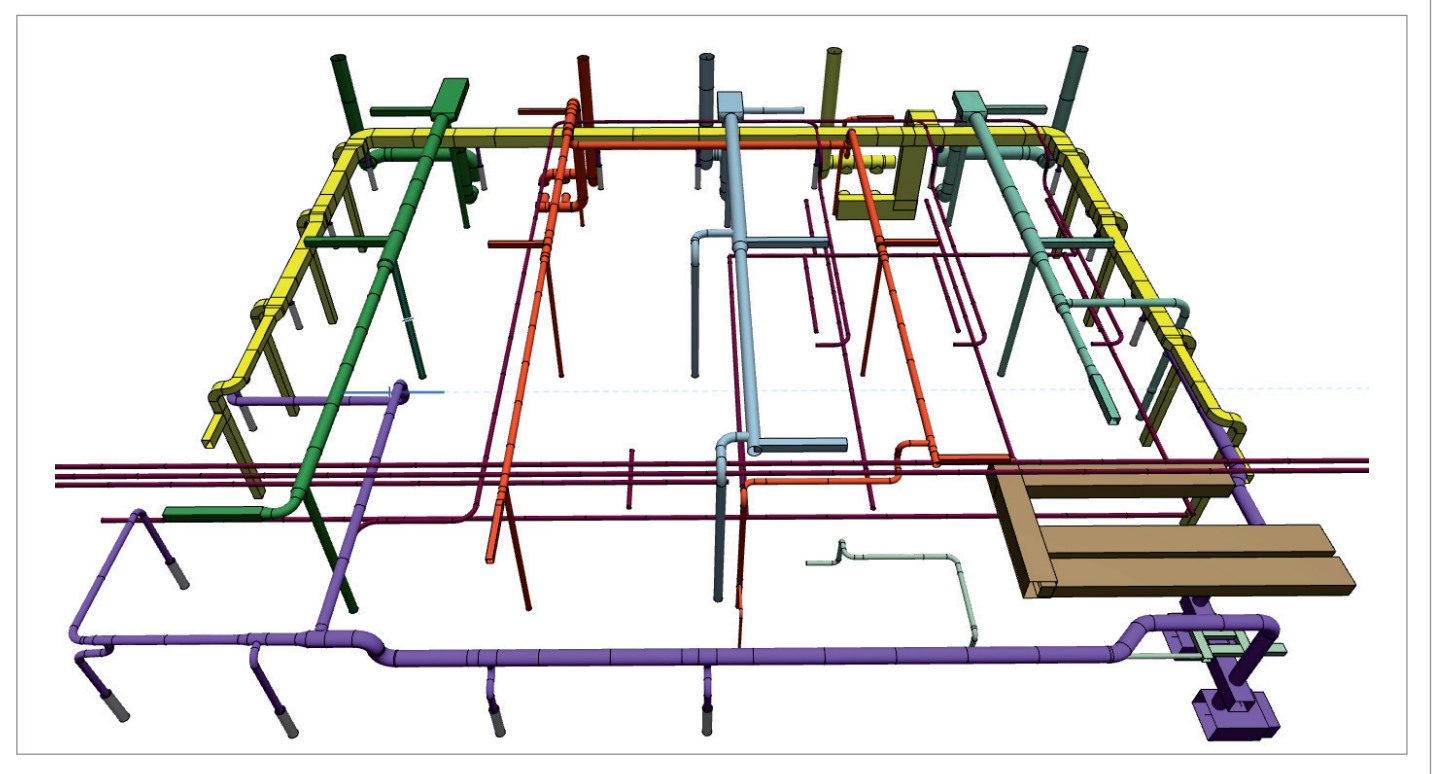

Рис. 14. Вентиляционные системы, построенные инструментами Archicad

служивающего персонала по площадке (рис. 12). Оптимизировав трассу воздуховода (повернув отвод от магистрали в сторону и убрав "лишний" поворотный элемент), помеху для передвижения персонала устранили (рис. 13).

Все ошибки и коллизии, обнаруженные при трехмерном воплощении инженерных коммуникаций, удалось устранить на этапе проектирования. Архитектором была проделана трудоемкая работа (рис. 14), потребовавшая

много времени, но результатом этих трудов стало отсутствие вопросов и замечаний со стройки при монтаже инженерных сетей.

# АРХИТЕКТУРА И СТРОИТЕЛЬСТВО

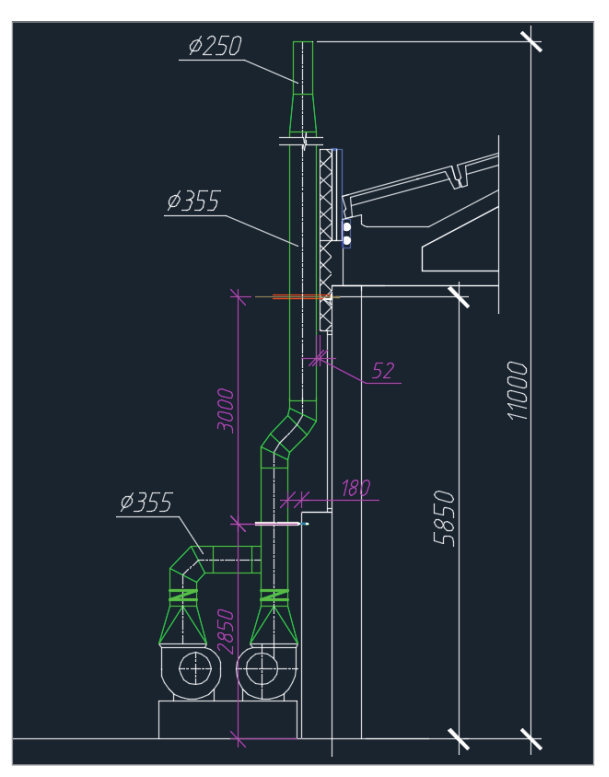

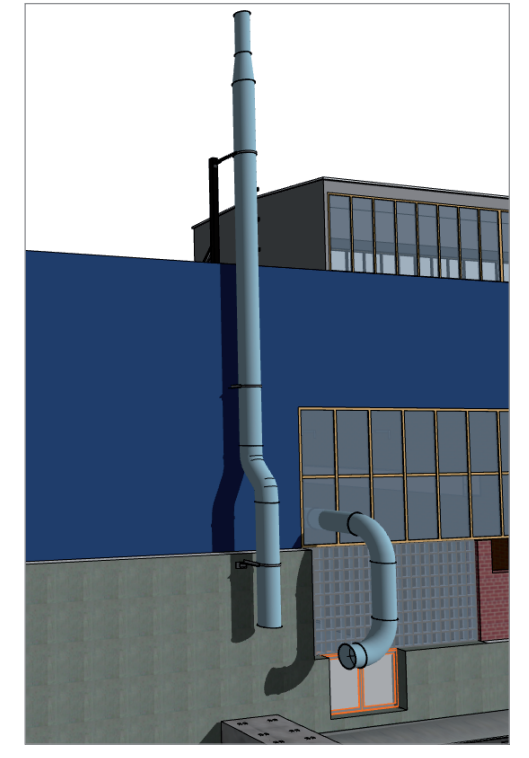

Рис. 15. Задание на крепление воздуховода к стене здания Рис. 16. Фрагмент трехмерной модели здания, отражающий полную высоту воздуховода и дополнительное крепление

### Пример № 4

По заданию специалиста ОВ конструктору необходимо было разработать крепление воздуховодов на фасаде здания. Поскольку в задании верхушка воздуховода обрезана, конструктор не обратил внимания на реальное превышение отметок воздуховода над парапетом здания (рис. 15).

После того как архитектор выстроил воздуховод трехмерно, выяснилось, что выше парапета значительная часть не будет закреплена. Пришлось разрабатывать дополнительные крепления воздуховодов (рис. 16).

#### Пример № 5

Строители, воплощавшие один из наших проектов, железобетонный резервуар, озвучили заказчику претензию, что в документации КЖ неверно указана арматура. По их подсчетам, суммарный вес арматуры должен быть в полтора раза больше, чем заложено в чертежах. Трудность подсчета арматуры заключалась в сложной форме резервуара: скошенные ребра, внутренние стенки (рис. 17). Выстроенная архитектором по чертежам и спецификациям КЖ модель резервуара с полным армированием (рис. 18) показала, что в КЖ была ошибка в количестве и диаметре отдельных позиций, но данные строителей оказались очень завышенными. В результате спецификации были откорректированы, а заказчик выявил "хитрость" строителей.

Конечно, программа Archicad не предназначена для выполнения конструкторской работы, проектирования армирования, составления спецификаций арматурных стержней и изделий, но данный пример показывает, что смоделировать армирование и проверить количество арматуры – задача, вполне решаемая средствами этого приложения.

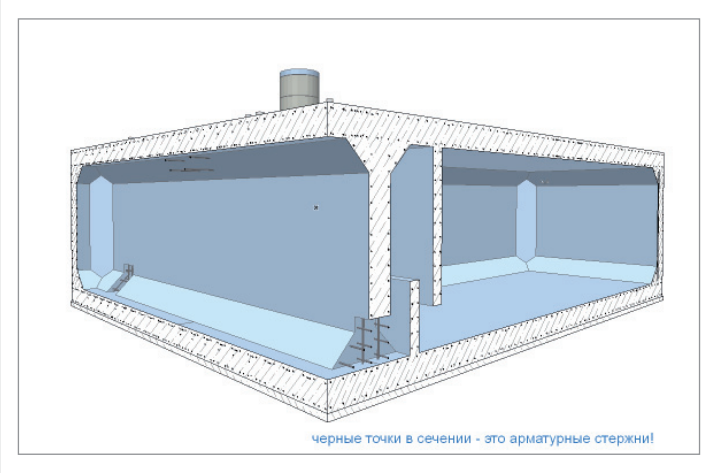

Рис. 17. Трехмерный разрез модели резервуара с армированием всех конструкций

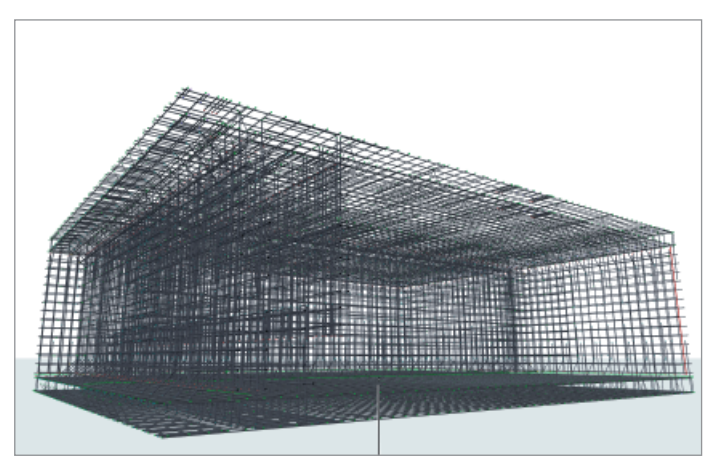

Рис. 18. Трехмерный разрез модели резервуара с армированием всех конструкций (бетон скрыт в слоях)

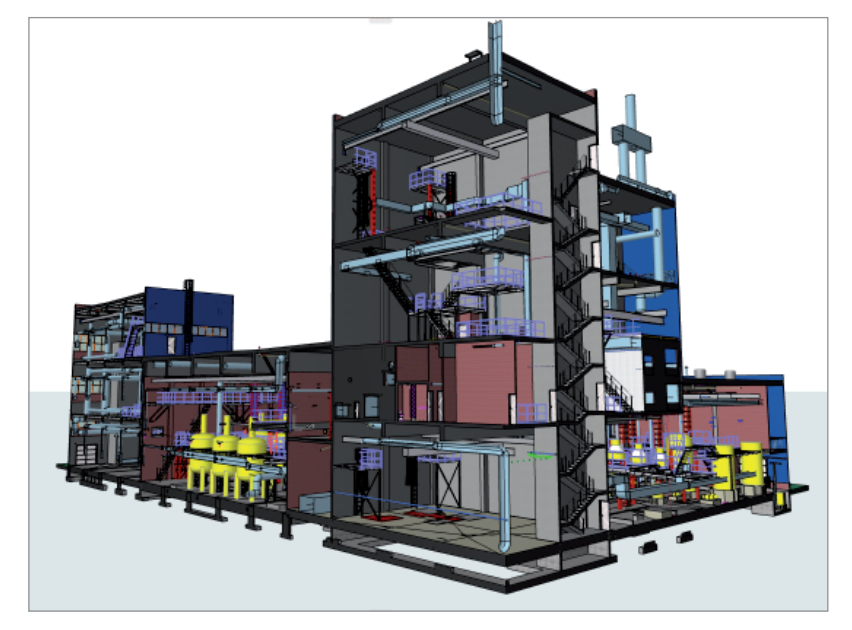

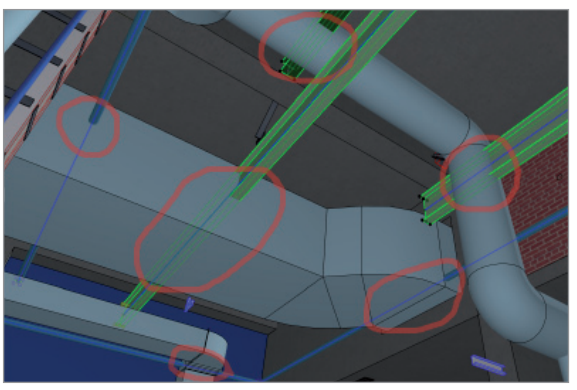

Рис. 20. Множество пересечений инженерных сетей между собой и со строительными конструкциями

Рис. 19. Трехмерный разрез модели промышленного здания, отражающий сложную объемно-планировочную структуру

### Пример № 6

Когда в Archicad в формате IFC были загружены технологические трубопроводы, а после этого построены некоторые инженерные сети (ОВ, ВК), стало понятно – даже без проверки на коллизии, чисто визуально, – что разработчики инженерных сетей не учли многие несущие строительные конструкции: железобетонные балки здания, двутавровые балки площадок обслуживания, пути грузоподъемного оборудования. Само по себе здание оказалось непростым по объемно-планировочным решениям (рис. 19), и без трехмерной модели АР ошибиться в трассировке сетей было немудрено. Но такого количества коллизий мы всё же не ожидали (рис. 20).

Некоторые исполнители умудрились врезаться в свои же собственные сети. Например, трубы горячего водоснабжения пересекались со стояками канализации, хотя выполнял их один и тот же человек. При помощи трехмерной модели была проделана огромная, занявшая полгода работа по согласованию между различными специалистами. Архитектор выступал в роли координатора и контролировал исправления, своевременно меняя модель. Ошибки были устранены на этапе проектирования.

#### Пример № 7

Требовалось подготовить рабочую документацию реконструкции площадки обслуживания; при этом часть площадки предполагалось демонтировать, заменив

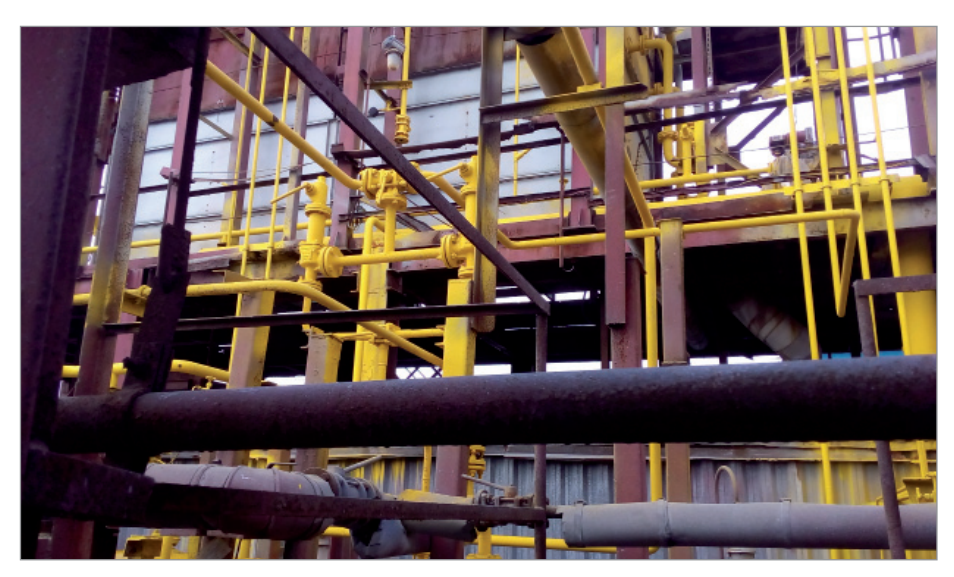

Рис. 21. Фотография объекта реконструкции, предоставленная заказчиком такого тодхода к проектированию.

ходных материалов заказчик предоставил технологические и монтажные чертежи, архивные чертежи КМ и несколько фотографий (совершенно неинформативных и больше похожих на абстрактные композиции русских модернистов – рис. 21). Все это не отражало полную картину, при анализе информации вопросов возникло больше чем ответов. Чертежи не соответствовали фотографиям. Согласно заданию, стойки новых площадок должны были опираться на балки существующих, а местоположение этих балок по факту не совпадало с указанным в чертежах КМ. Впору было применить лазерное скани-

ее новыми элементами. В качестве ис-

рование, но временные рамки договора и ограниченный бюджет не позволяли этого сделать. Пришлось ехать на место, выполнять необходимые замеры, производить фотофиксацию и выстраивать в Archicad трехмерную модель. Очень помогли Фильтры Реконструкции. С помощью этой функции можно было наглядно видеть существующее состояние объекта (рис. 22), выделить демонтируемые и отобразить новые элементы (рис. 23-24), оценить всю картину после воплощения проекта (рис. 25).

Модель в формате IFC была передана конструктору, который в минимальные сроки и с учетом существующей ситуации разработал необходимые решения КМ. При воплощении проекта у строителей не возникло ни одного вопроса. Все существующие конструкции и трубопроводы были учтены в чертежах. Заказчик отметил высокую эффективность

# АРХИТЕКТУРА И СТРОИТЕЛЬСТВО

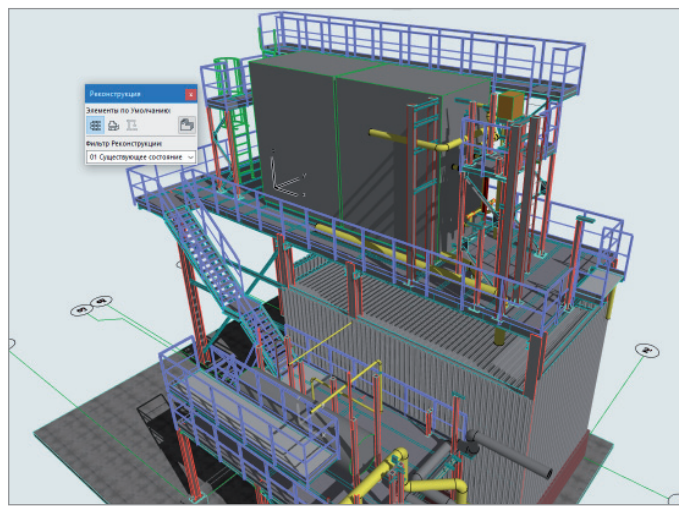

Рис. 22. Трехмерная модель объекта, отображаемая со статусом реконструкции "Существующее состояние"

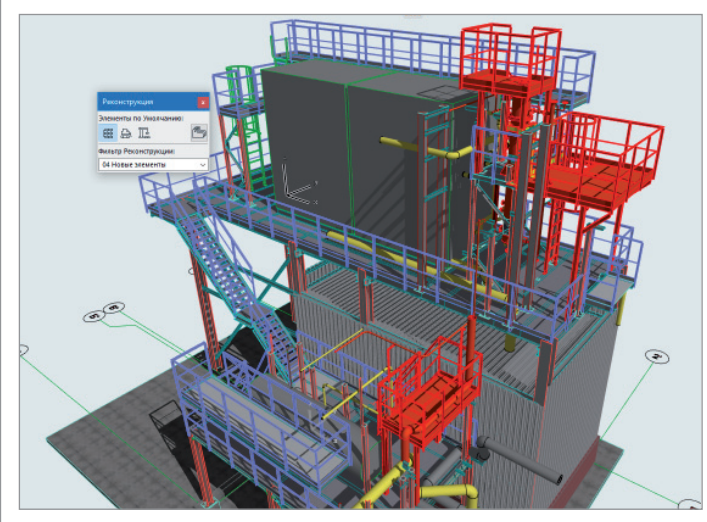

Рис. 24. Трехмерная модель объекта, отображаемая со статусом реконструкции "Новые элементы"

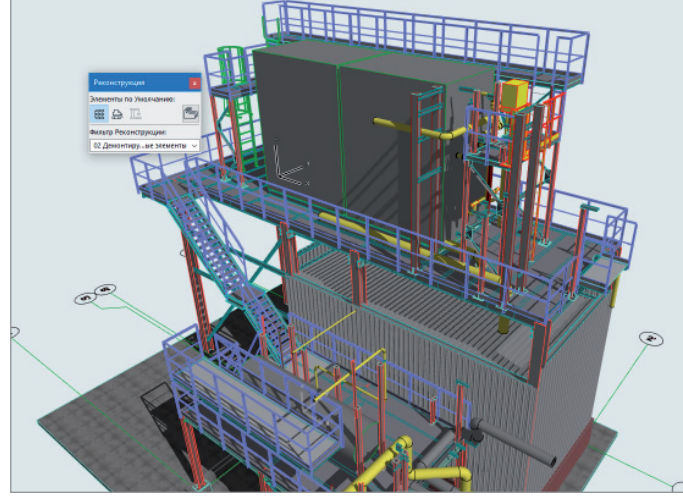

Рис. 23. Трехмерная модель объекта, отображаемая со статусом реконструкции "Демонтируемые элементы"

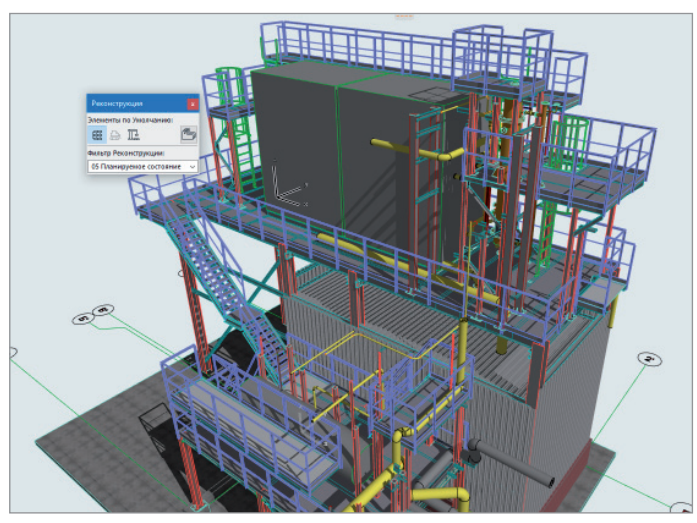

Рис. 25. Трехмерная модель объекта, отображаемая со статусом реконструкции "Планируемое состояние"

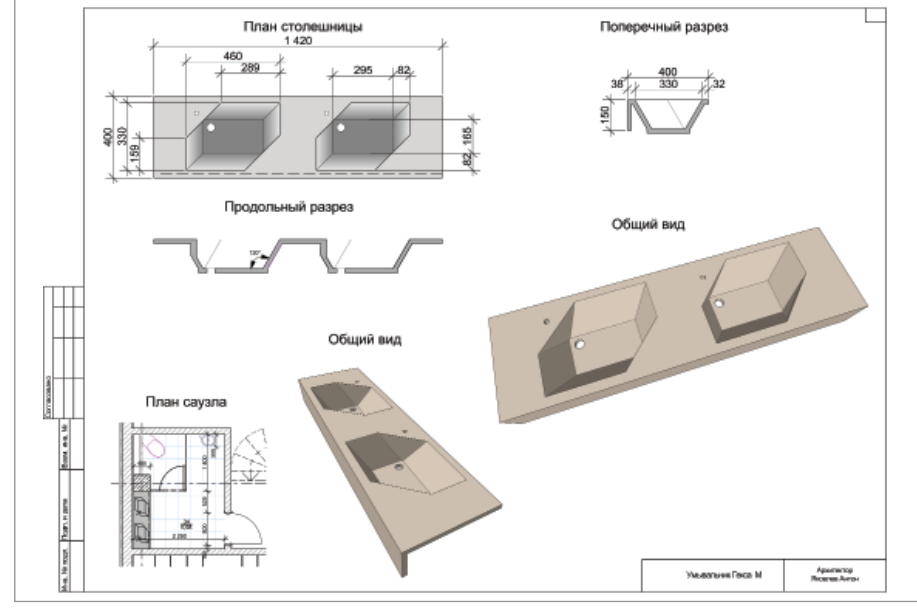

Рис. 26. Чертеж мойки, подготовленный для изготовления

84 No.2 | 2020 | CADMASTER

### Пример № 8

Проектирование нестандартной мебели. Заданием на проектирование ставилась цель вписать столешницу с двумя умывальниками в нишу глубиной 40 см. Имевшиеся у производителя "матрицы" стандартных овальных и круглых моек не позволяли разместить две мойки в заданном пространстве (1,42х0,4 м); возникали и другие трудности: или глубина столешницы превышала 40 см, или мойки занимали значительную часть ее поверхности (что было непропорциональным и не обеспечивало определенную жесткость конструкции). Мойки оказывались или недостаточно глубокими (возникало неудобство в эксплуатации – брызги), или же слишком маленькими, и площадь столешницы доминировала, а размеры маленьких моек не позволяли комфортно эксплуатировать изделие.

Решить все проблемы позволила форма мойки в виде вытянутого по диагонали шестигранника. Что немаловажно, выбранная форма оказалась очень технологичной, поскольку не включала в себя криволинейные поверхности. Благодаря использованию наклонных и вертикальных граней мойки была достигнута заданная глубина, минимизирующая разбрызгивание воды, – при сохранении таких геометрических размеров, которые позволяли удобно использовать изделие и гармонично организовать поверхность столешницы. Дно мойки сделано простой прямоугольной формы, а значит благодаря меньшему количеству граней легко производить работы по уборке. С помощью стандартных инструментов Archicad (Стены, Перекрытия, Крыши) выполнена трехмерная модель мойки и созданы необходимые для изготовления чертежи (рис. 26).

Изделие изготовлено с применением технологии "Жидкий камень". Результат отвечает всем требованиям задания на проектирование: вписанная в нишу определенных размеров столешница с двумя интегрированными мойками, предполагающая удобное использование и обслуживание, а также имеющая нестандартный внешний вид (рис. 27).

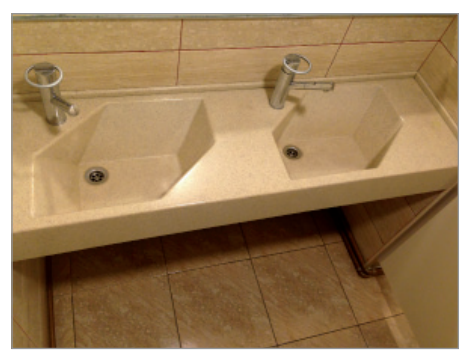

Рис. 27. Умывальник, смонтированный в проектное положение

#### Пример № 9

В программе Archicad легко создавать собственные библиотечные элементы. Чтобы сформировать полноценный библиотечный элемент, необходимо знание языка GDL. Но для создания трехмерного объекта, не требующего какихлибо параметрических изменений, кроме геометрических размеров, особых знаний не понадобится.

В одном из проектов стояла задача – на трехмерных изображениях в определенных местах должны быть видны знаки противопожарной безопасности, соответствующие требованиям ГОСТ. Первоначально пытались реализовать такую задачу с помощью графических редакторов, но при изменении ракурса каждый раз требовалось корректировать пропорции картинки с табличкой. На определенном этапе разработки заказчик выдвинул новое требование: одним из элементов конечного продукта должен быть видеоролик – экскурсия по помещениям объекта с обязательной демонстрацией противопожарных табличек, размещенных в нужных местах. Графические редакторы отпали, начались мучения с текстурами, которые накладывались на простые геометрические фигуры, но при таком методе тоже были определенные сложности с подгонкой изображений. Все эти проблемы устранились при создании табличек с помощью инструментария Archicad. Перекрытиями были "обведены" изображения ГОСТовских табличек, создан целый каталог библиотечных элементов (рис. 28).

Также для этого проекта был сформирован библиотечный элемент "Щит пожарный" с возможностью выбора оборудования, отображаемого в 3D-окне (рис. 29). При создании такого объекта хватило школьных знаний предмета "Информатика" и пары часов чтения справочника GDL.

#### Заключение

Примеры, приведенные выше, показывают, что с помощью Archicad можно решать самые разнообразные задачи – как проектные, так и не связанные с архитектурным проектированием в чистом виде. Все зависит от фантазии и смекалки пользователей. Ну и, конечно же, от знания существующих возможностей! Если в Archicad вы не можете решить какую-либо поставленную перед архитектором задачу, то вполне вероятно, что вы еще недостаточно изучили программу.

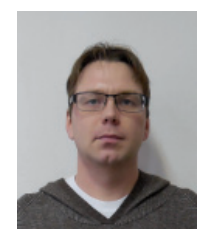

*Антон Яковлев, начальник архитектурно-строительного отдела ООО ПСК "ХимПромПроект"*

## Об авторе

Антон Яковлев в 2005 году окончил Ярославский государственный технический университет по специальности «Архитектура». Последние 10 лет трудится в компании, осуществляющей полный цикл проектирования промышленных объектов. В своей работе успешно использует Archicad для решения практических задач на различных этапах работы над проектом (концептуальное проектирование, выполнение проектной и рабочей документации, обеспечение соответствия различных частей проекта друг другу, подготовка презентационных материалов). В 2018 году получил сертификат GRAPHISOFT.

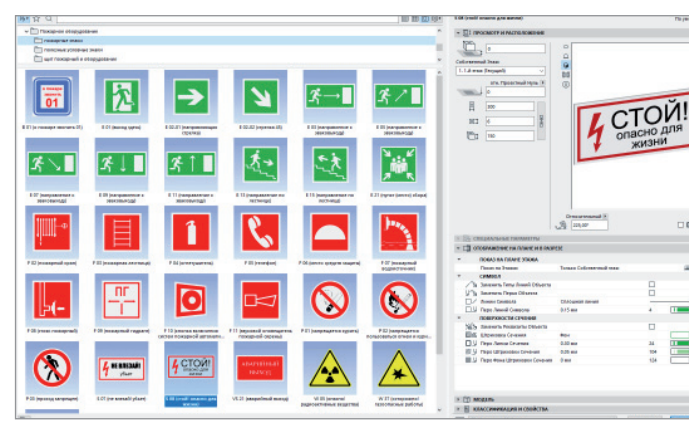

Рис. 28. Библиотечные элементы противопожарной тематики Рис. 29. Библиотечный элемент с возможностью выбора

**CON** 

отображаемого оборудования